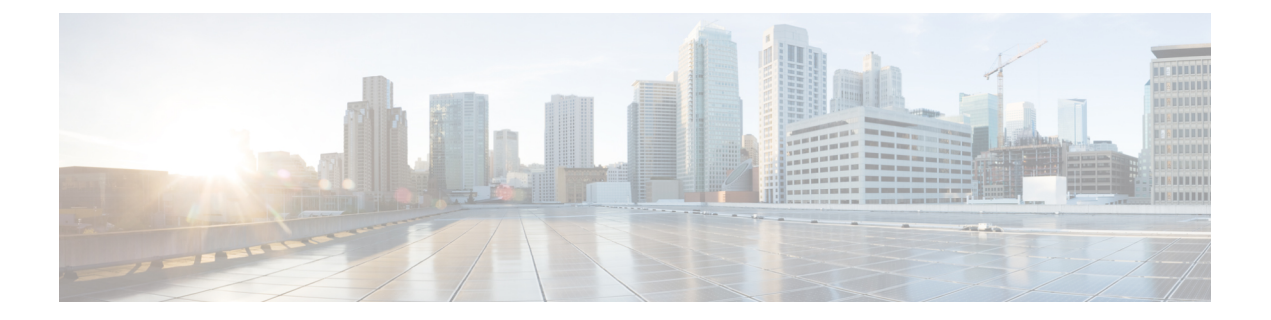

# セキュア コピー

このドキュメントでは、セキュアコピー(SCP)サーバ側機能用にシスコデバイスを設定する 手順について説明します。

- セキュア コピーの前提条件 (1 ページ)
- Secure Copy に関する情報 (1ページ)
- セキュア コピーの設定方法 (2 ページ)
- セキュア コピーの設定方法 (5 ページ)
- セキュアコピーに関する追加情報 (6 ページ)
- セキュア コピーの機能情報 (6 ページ)

### セキュア コピーの前提条件

- デバイス上でセキュアシェル(SSH)、認証、および許可を設定します。
- SCP は SSH を使用してセキュアな転送を実行するため、デバイスには RSA キーのペアが 必要です。

### **Secure Copy** に関する情報

Secure Copy Protocol(SCP)機能は、スイッチの設定やイメージ ファイルのコピーにセキュア な認証方式を提供します。SCP にはセキュア シェル (SSH) が必要です (Berkeley の r-tool に 代わるセキュリティの高いアプリケーションおよびプロトコルです)。

SCP は一連の Berkeley の r ツール(Berkeley 大学独自のネットワーキング アプリケーション セット)に基づいて設計されているため、その動作内容は Remote Copy Protocol(RCP)と類 似しています。ただし、SCP は SSH のセキュリティに対応している点は除きます。加えて、 SCPでは、ユーザが正しい権限レベルを持っていることをデバイス上で判断できるように、認 証、許可、およびアカウンティング(AAA)を設定する必要があります。

SCP を使用すると、copy コマンドを使用して Cisco IOS ファイルシステム (Cisco IFS) 内の任 意のファイルのコピーをデバイスとの間で実行できるのは、特権レベルが 15 のユーザのみに なります。許可された管理者はワークステーションからこの操作を実行することもできます。

 $\label{eq:1} \mathscr{D}_{\mathbb{Z}}$ (注)

- pscp.exe ファイルを使用している場合は、SCP オプションを有効にします。
	- SSH を機能させるには、RSA 公開キーと秘密キーのペアをデバイスで設定する必要があ ります。

## セキュア コピーの設定方法

### セキュアコピーの設定

シスコデバイスに SCP サーバ側機能の設定をするには、次の手順を実行します。

手順

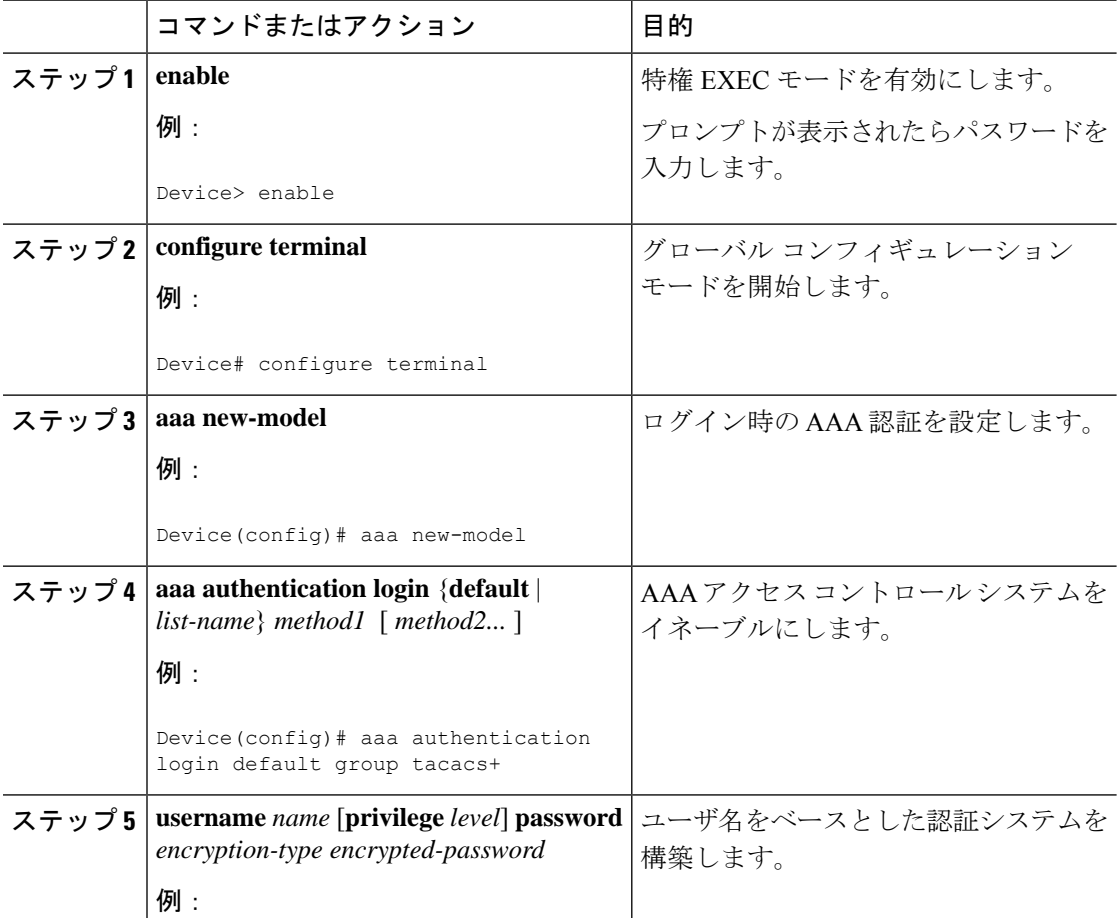

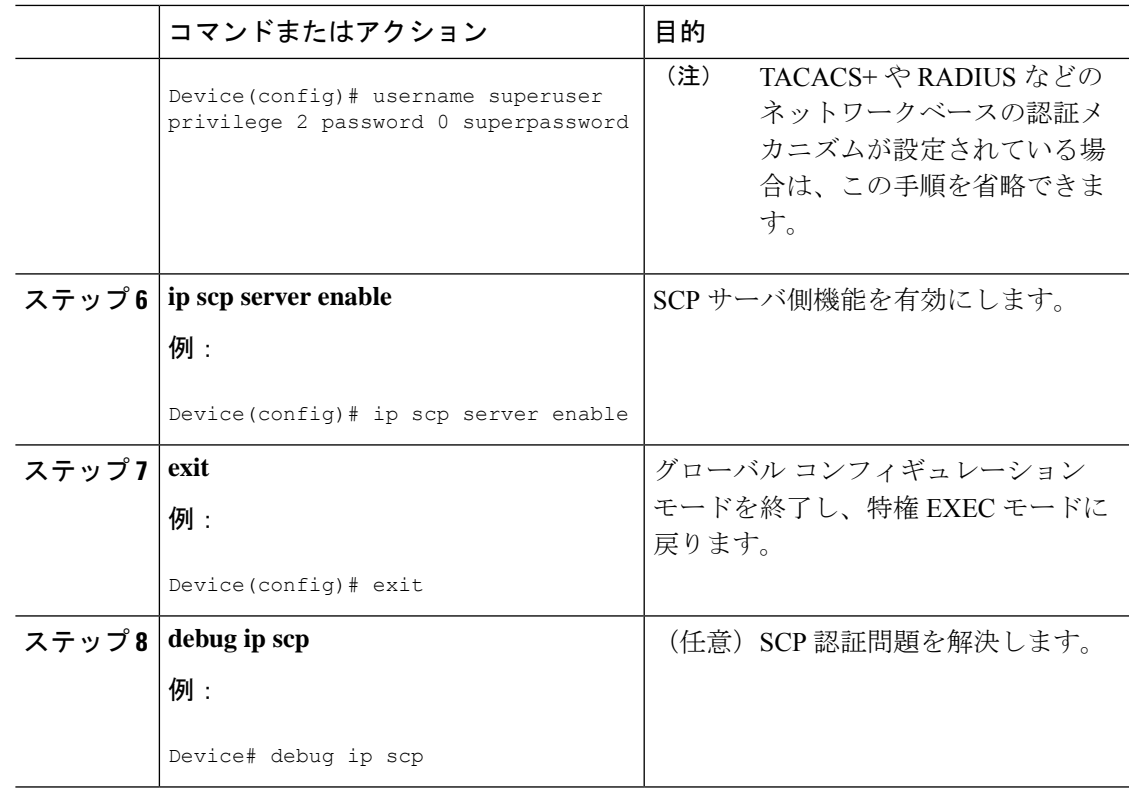

### **SSH** サーバでの **Secure Copy Protocol** のイネーブル化

次のタスクでは、SCP のサーバ側機能の設定方法を示します。このタスクは、デバイスでリ モートのワークステーションからファイルを安全にコピーできる一般的な設定を示していま す。

手順

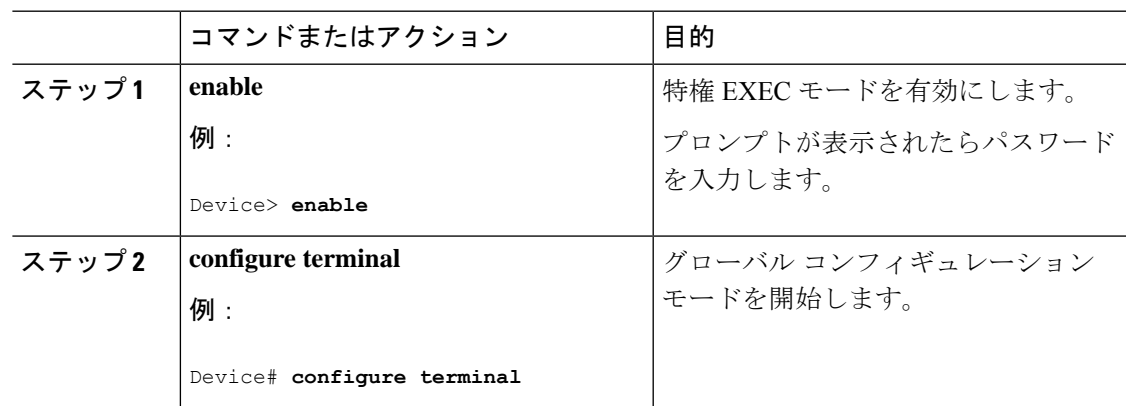

I

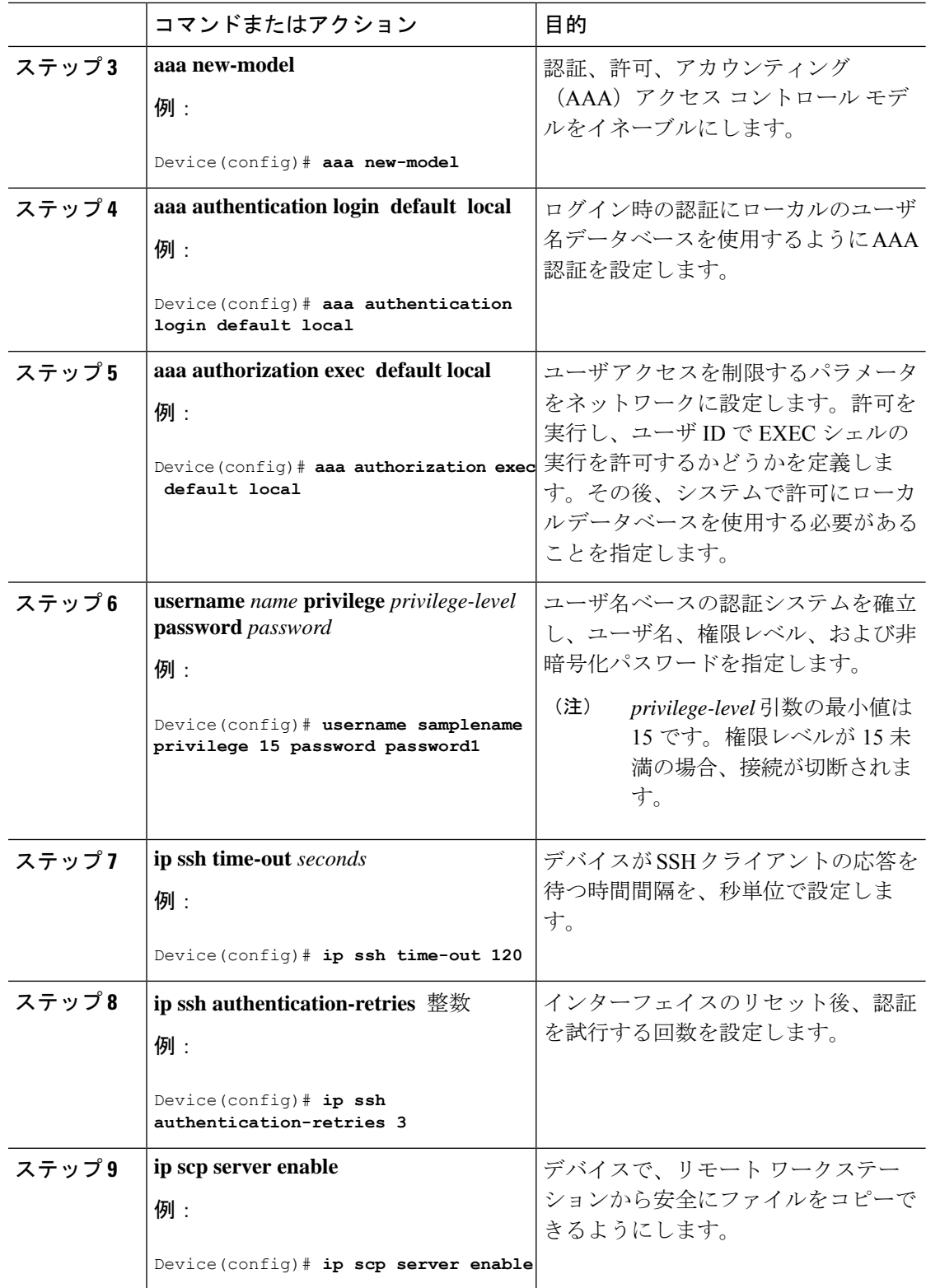

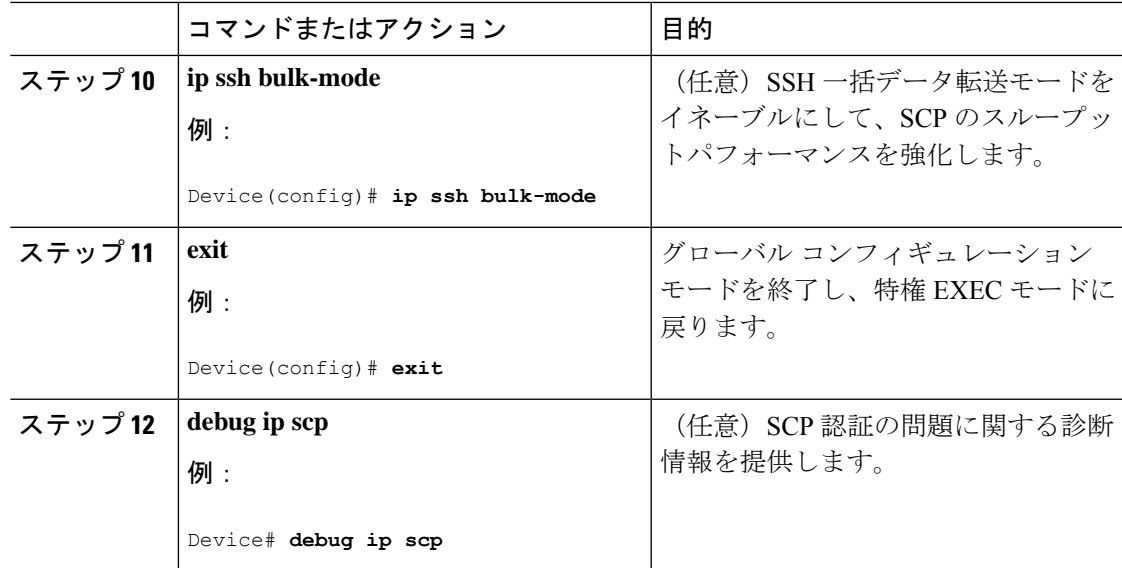

## セキュア コピーの設定方法

### 例:ローカル認証を使用したセキュア コピーの設定

次の例は、SCPのサーバ側機能の設定方法を示しています。この例では、ローカルに定義され たユーザ名とパスワードを使用します。

! AAA authentication and authorization must be configured properly in order for SCP to work. Device> **enable** Device# **configure terminal** Device(config)# **aaa new-model** Device(config)# **aaa authentication login default local** Device(config)# **aaa authorization exec default local** Device(config)# **username user1 privilege 15 password 0 lab** ! SSH must be configured and functioning properly. Device(config)# **ip scp server enable** Device(config)# **end**

### 例:ネットワークベース認証を使用した **SCP** サーバ側の設定

次の例は、ネットワークベースの認証メカニズムを使用した SCP のサーバ側機能の設定方法 を示しています。

```
! AAA authentication and authorization must be configured properly for SCP to work.
Device> enable
Device# configure terminal
Device(config)# aaa new-model
Device(config)# aaa authentication login default group tacacs+
Device(config)# aaa authorization exec default group tacacs+
```

```
! SSH must be configured and functioning properly.
Device(config)# ip ssh time-out 120
Device(config)# ip ssh authentication-retries 3
Device(config)# ip scp server enable
Device(config)# end
```
### セキュアコピーに関する追加情報

#### 関連資料

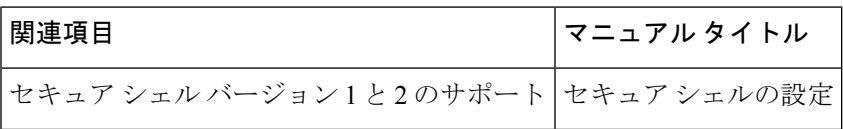

#### シスコのテクニカル サポート

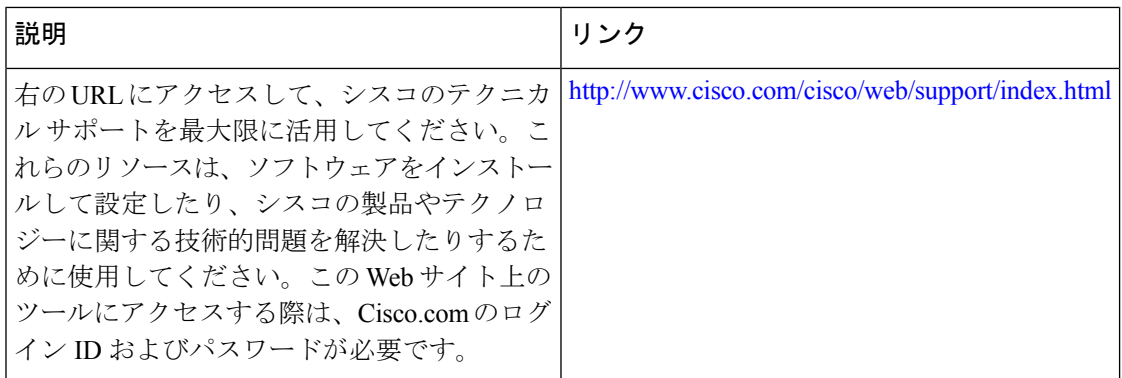

### セキュア コピーの機能情報

次の表に、このモジュールで説明する機能のリリースおよび関連情報を示します。

これらの機能は、特に明記されていない限り、導入されたリリース以降のすべてのリリースで 使用できます。

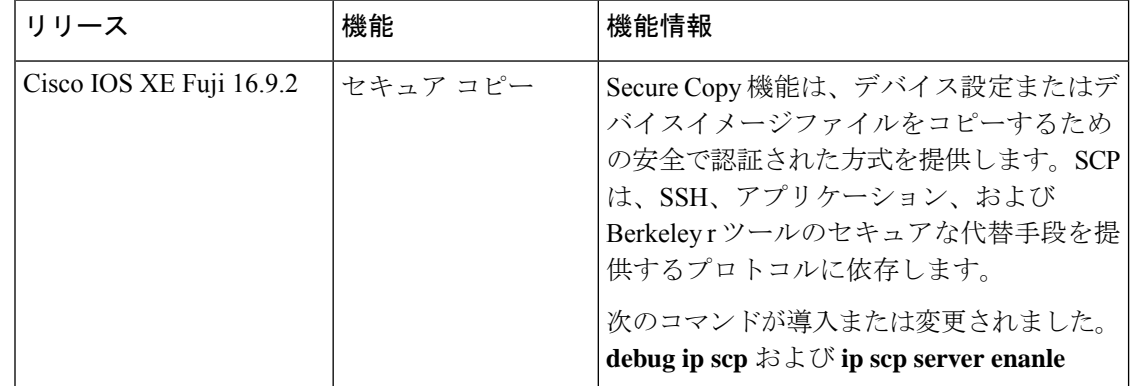

 $\overline{\phantom{a}}$ 

CiscoFeature Navigatorを使用すると、プラットフォームおよびソフトウェアイメージのサポー ト情報を検索できます。Cisco Feature Navigator には、<http://www.cisco.com/go/cfn> からアクセス します。

 $\overline{\phantom{a}}$ 

I

翻訳について

このドキュメントは、米国シスコ発行ドキュメントの参考和訳です。リンク情報につきましては 、日本語版掲載時点で、英語版にアップデートがあり、リンク先のページが移動/変更されている 場合がありますことをご了承ください。あくまでも参考和訳となりますので、正式な内容につい ては米国サイトのドキュメントを参照ください。